## TVGuardian® 501c HD Quick Start Guide

Included in the box: - TVGuardian 501c HD - 1 HDMI Cable - 1 Yellow Composite Cable

- 1 AC Power Adapter - 1 Remote Control

Standard Connections for Your Source (cable/satellite receiver or DVD/Blu-ray Player with HDMI and Yellow Composite Video Connection):

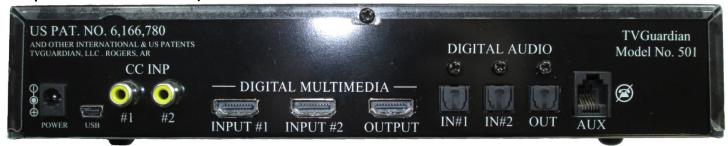

Basic Setup: Source → TVGuardian 501c HD → HD TV

**Step 1:** Required – Connect the HDMI Cable from your source HDMI output to the TVGuardian 501c HD's HDMI INPUT #1

**Step 2:** Required – Connect the yellow composite video Cable from your source composite video OUTPUT to the TVGuardian 501c HD's CC INP #1

Step 3: Required when you are not using a Home Theater or Sound Bar for Audio – Connect a second HDMI cable (not included) from the TVGuardian 501 HD's HDMI OUTPUT to your HDTV's HDMI INPUT

## **Sound Bar & Home Theater Audio Setup:**

Option 1: You may connect a TOSLINK Optical Digital Audio Cable (not included) from your source to the TVGuardian's Digital Audio IN #1 and another TOSLINK Optical Digital Audio Cable from the TVGuardian's Digital Audio OUT to your home theater receiver or sound bar INPUT

OR Option 2: Instead or running a HDMI cable from the TVGuardian to your TV (see step #3 above), you may connect the HDMI cable from the TVGuardian's HDMI OUTPUT to your home theater HDMI INPUT and connect another HDMI cable from your home theater receiver to your HDTV.

## **Remote Control Operation and TVGuardian Settings:**

TVG Mode (Tolerant)

Religious

Sexual Refs (Filtered)

Hell & Damn (Filtered)

CC Mode (Off)

Wordsets

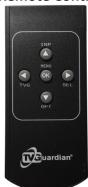

Once you have the TVGuardian setup, Press MNU on the remote and you should see:

TVG Settings Manu

TVG: Toggles between Parents, Kids, Family and the

TVG Settings Menu
(Parents) (Kids) (Family) (Other)

TVG: Toggles between Parents, Kids, Family and the Other filter settings.

OPT: Move through the options.

o i

**SEL:** Changes the settings.

To change the **TVG Mode** from **Strict** to **Moderate**, highlight **TVG Mode** by pushing **OPT**. Push **SEL** until **Strict** changes to **Moderate**.

**To Exit the Menu:** Press the MNU button.

A Full User Manual, Installation Videos and Support are Available at <a href="www.tvguardian.com">www.tvguardian.com</a>.

(Moderate) (Strict)

(Filtered)

(On Mute) (On Always)

(Off)

(Off)

(Off)